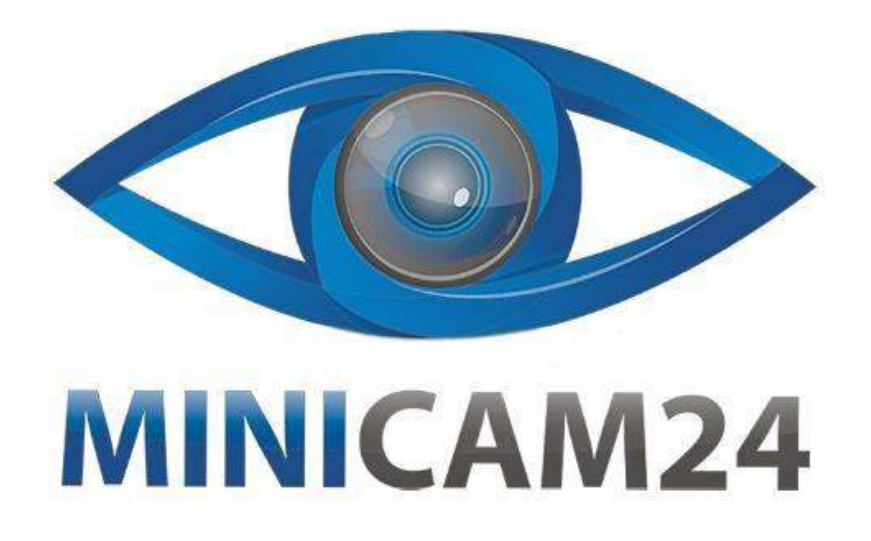

# **РУКОВОДСТВО ПОЛЬЗОВАТЕЛЯ Мини камера C1 (Wi-Fi, Full HD)**

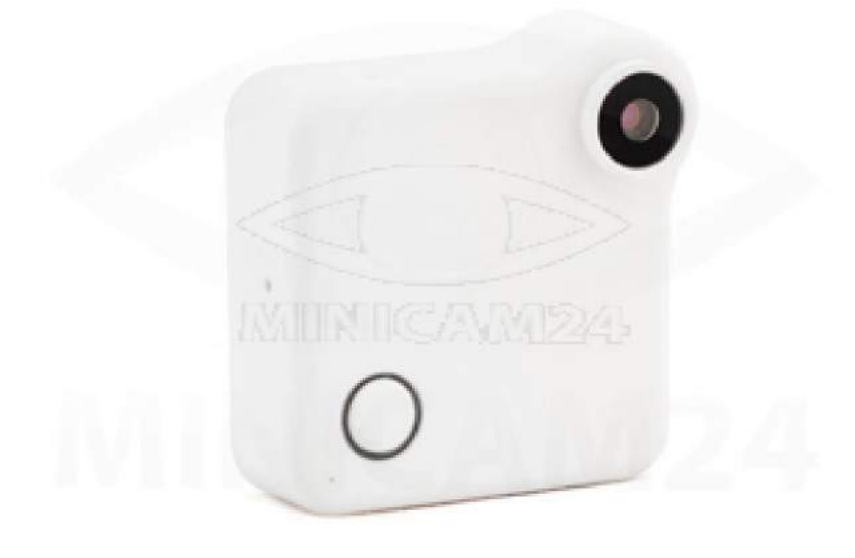

**16.03.20 В 1.0 [minicam24.ru](https://minicam24.ru/)**

# СОДЕРЖАНИЕ

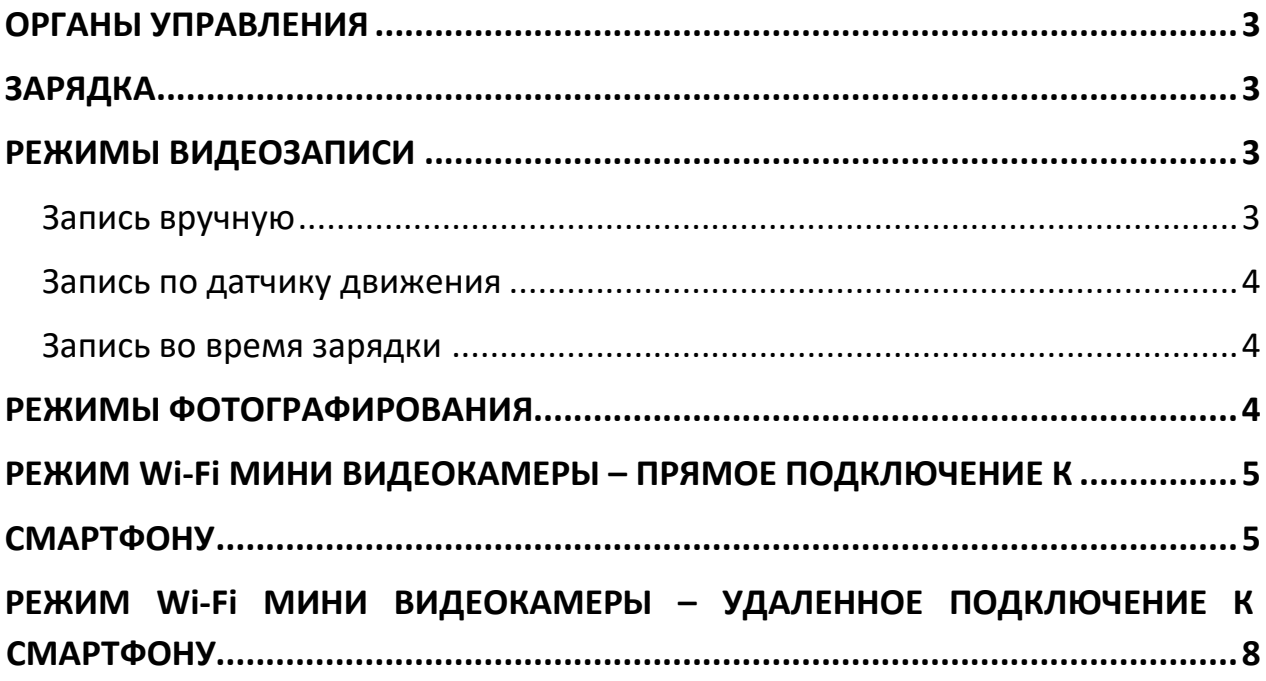

## **ОРГАНЫ УПРАВЛЕНИЯ**

<span id="page-2-0"></span>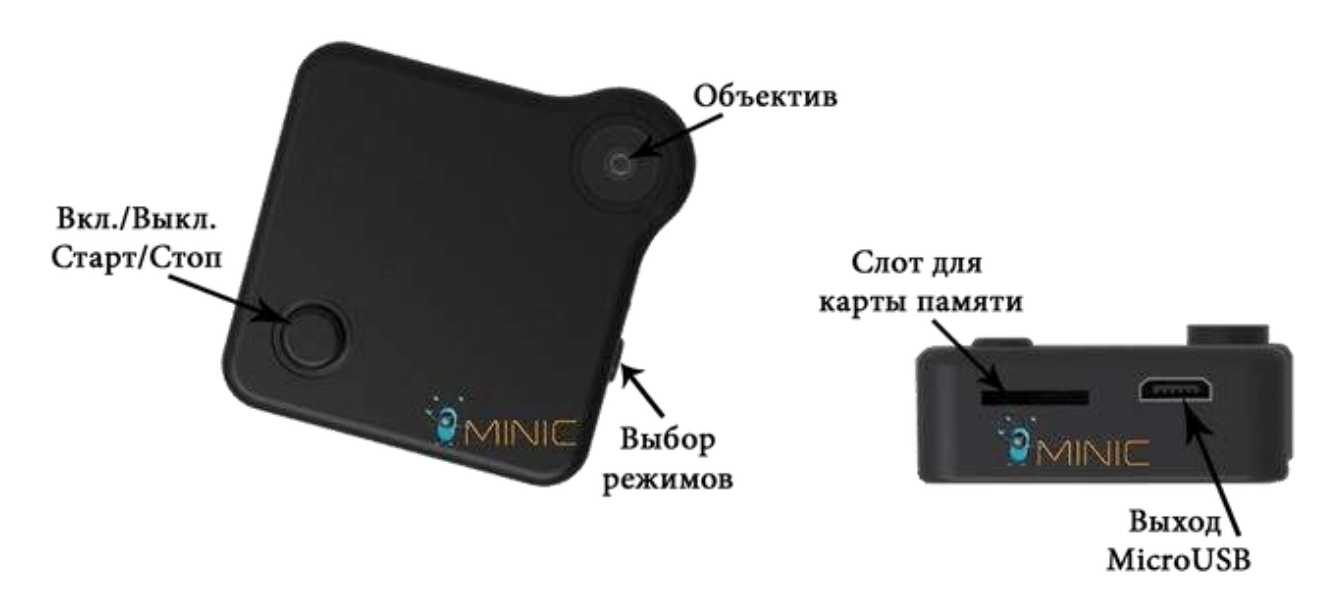

**ЗАРЯДКА** 

<span id="page-2-1"></span>Перед первым использованием необходимо полностью зарядить аккумулятор беспроводной Мини видеокамеры. Сделать это возможно, подключив устройство к USB порту ПК при помощи специального USBпровода, входящего в комплект поставки. Так же можно зарядить мини видеорегистратор, подключив его к адаптеру питания от сети 220В или к портативному зарядному устройству (рекомендуем!). Данная модель имеет функцию записи по время зарядки, что позволяет

одновременно записывать видео и заряжать аккумулятор крошечной камеры.

## **РЕЖИМЫ ВИДЕОЗАПИСИ**

<span id="page-2-2"></span>Вставьте карту памяти MicroSD 10 класса (или выше) в слот мини видеокамеры.

 Карту памяти объемом 64 Гб, перед использованием необходимо форматировать в файловую систему FAT32.

#### <span id="page-2-3"></span>**Запись вручную**

Включите мини камеру, зажав кнопку Включения на 2-3 секунды, сначала загорится красный индикатор, а потом начнут мигать одновременно синий и красный, ожидаем 1 мин, после красный индикатор будет гореть постоянно камера находится в режиме видеозаписи. Для начала записи видео нажмите однократно кнопку Старт/Стоп. Красный индикатор погаснет - запись видео началась. Чтобы остановить запись, повторно нажмите кнопку Старт/Стоп.

#### <span id="page-3-0"></span>**Запись по датчику движения**

Включите мини камеру, зажав кнопку Включения на 2-3 секунды, сначала загорится красный индикатор, а потом начнут мигать одновременно синий и красный, ожидаем 1 мин, после красный индикатор будет гореть постоянно камера находится в режиме видеозаписи. Необходимо перейти в режим записи по датчику движения, для этого нажимаем кнопку Режимы 2 раза, после первого нажатия загорится синий индикатор (режим фото), после второго - загорится красный и синий, а после обнаружения движения индикаторы погаснут и видео с этого момента будет автоматически записываться только при наличии движения. Для выключения съёмки по датчику движения нажмите кнопку Режимы.

#### <span id="page-3-1"></span>**Запись во время зарядки**

Подключите микро камеру к адаптеру питания от сети 220В, к автомобильному прикуривателю или портативному зарядному устройству. Синий и красный индикаторы начнут гореть постоянно, что будет говорить о зарядке устройства. Включите мини камеру, зажав кнопку Включения на 2-3 секунды, сначала загорится красный индикатор, а потом начнут мигать одновременно синий и красный, ожидаем 1 мин, после красный индикатор будет гореть постоянно - камера находится в режиме видеозаписи. Теперь Вы можете использовать камеру C1 в любом режиме в процессе зарядки согласно инструкции.

### **РЕЖИМЫ ФОТОГРАФИРОВАНИЯ**

<span id="page-3-2"></span>Включите мини камеру, зажав кнопку Включения на 2-3 секунды, сначала загорится красный индикатор, а потом начнут мигать одновременно синий и красный, ожидаем 1 мин, после красный индикатор будет гореть постоянно камера находится в режиме видеозаписи. Для перехода в режим фотоаппарата нажмите кнопку Режимы, загорит синий индикатор, однократно нажмите кнопку Старт/Стоп, фотографии будут автоматически сохранятся каждые 15 секунд.

# <span id="page-4-1"></span><span id="page-4-0"></span>РЕЖИМ Wi-Fi МИНИ ВИДЕОКАМЕРЫ - ПРЯМОЕ ПОДКЛЮЧЕНИЕ К **СМАРТФОНУ**

Перед использованием мини видеокамеры Camsoy Cookycam C1 в данном режиме, необходимо скачать и установить бесплатное приложение: приложение Plug2View для Android приложение p2pCamViewer для iOS

В данном режиме вай фай мини камера генерирует беспроводную сеть Wi-Fi с названием "CookyCam", подключившись к которой, появляется возможность просматривать онлайн-видео с камеры, а так же записывать трансляцию и делать фотографии. При этом расстояние между миниатюрной камерой и устройством может достигать до 10 метров.

MicroSD (или выше) в Вставьте карту памяти 10 класса слот минивидеокамеры.

Карту памяти объемом 64 Гб, перед использованием необходимо форматировать в файловую систему FAT32.

Подключаем камеру к сети или портативному аккумулятору. (Если камера заряжена то просто включаем ее. Рекомендуем все настройки выполнять при подключении к источнику питания.)

Включите мини камеру, зажав кнопку Включения на 2-3 секунды, сначала загорится красный индикатор, а потом начнут мигать одновременно синий и красный, ожидаем 1 мин, после красный индикатор будет гореть постоянно.

В списке беспроводных сетей появилась наша камера "CookyCam" подключитесь к ней. Пароль для подключения - 12345678.

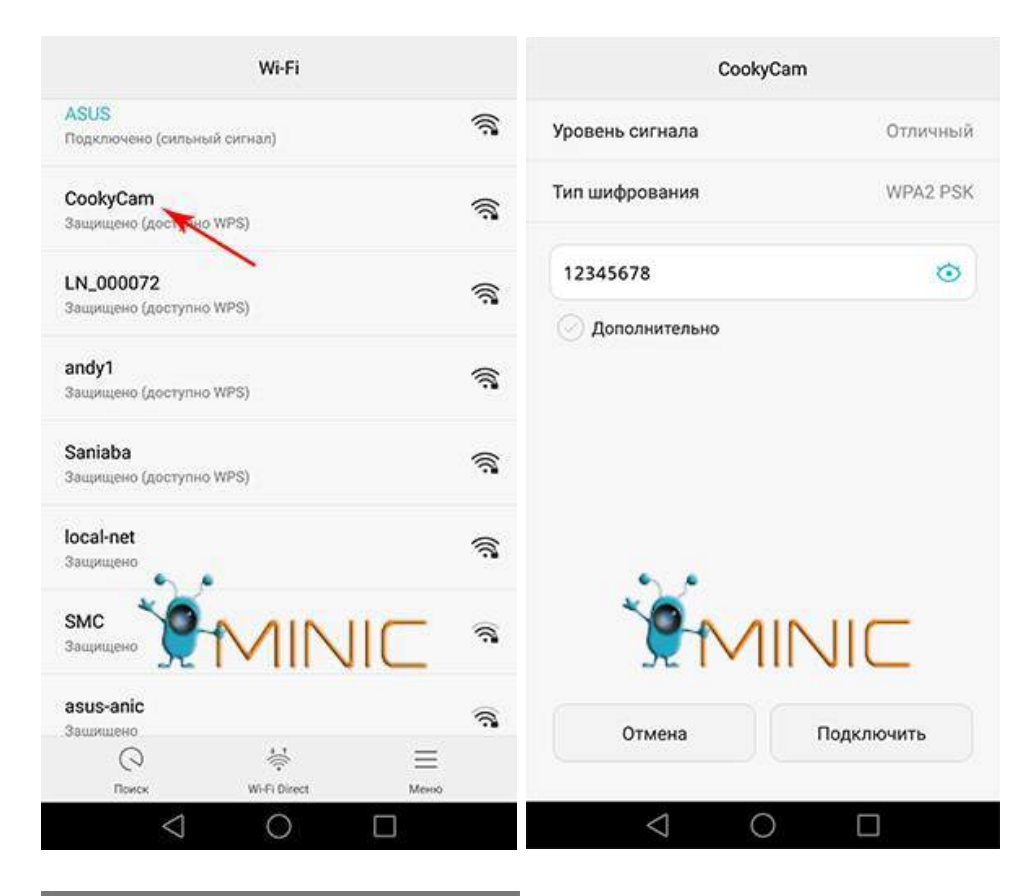

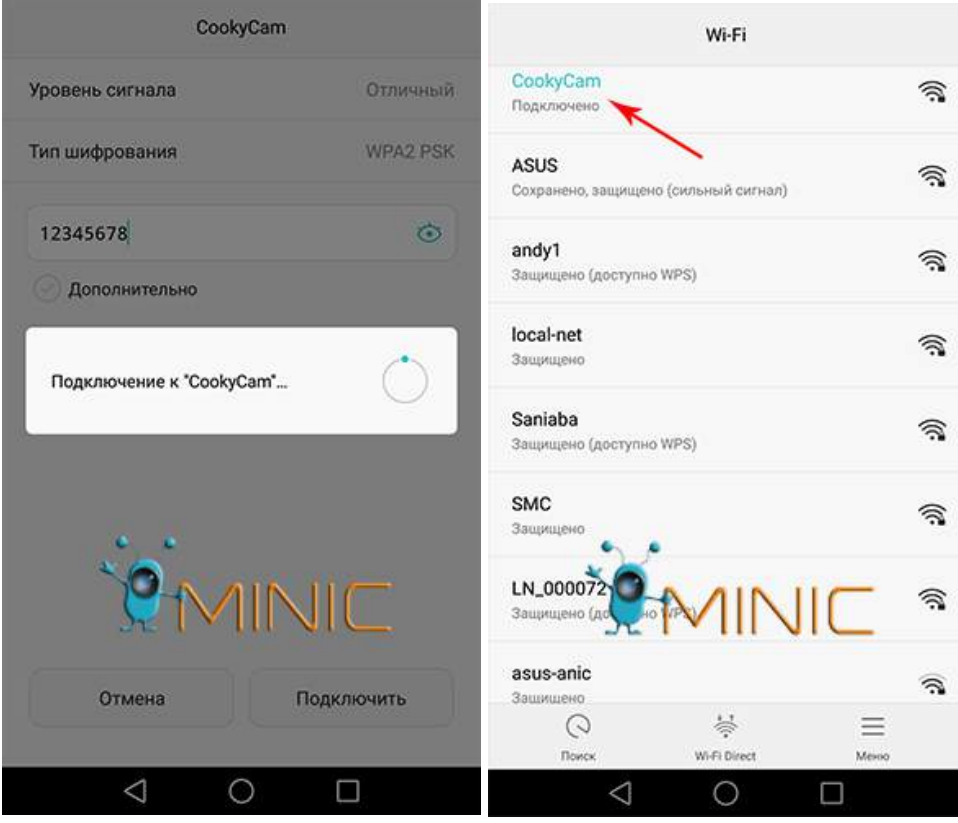

Запустите на смартфоне скаченное приложение для работы с беспроводной видеокамерой и перейдите в режим LAN.

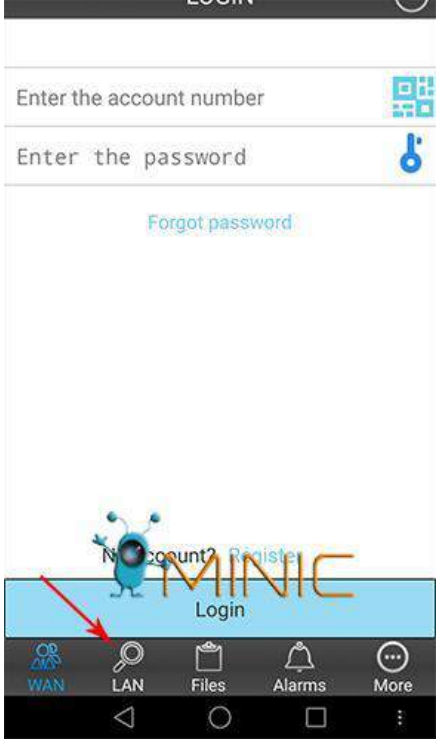

Выберите появившуюся камеру.

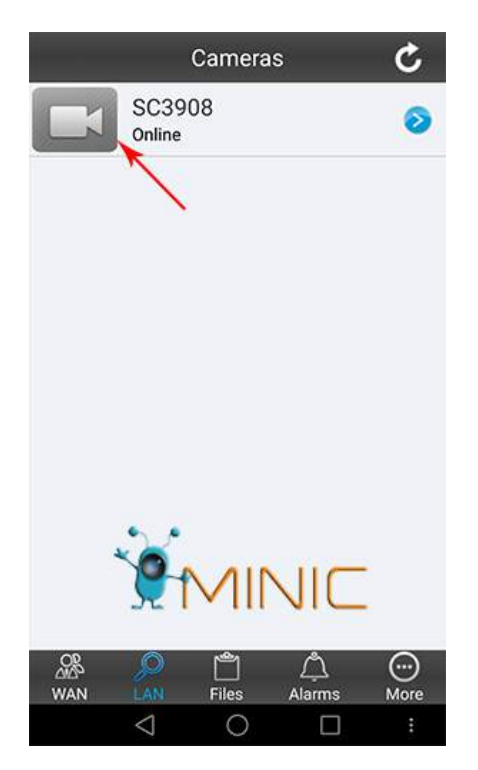

Теперь Вы сможете просматривать видео с микровидеокамеры, записывать видео, делать фотографии, настроить запись видео на карту памяти и т.д

## РЕЖИМ Wi-Fi МИНИ ВИДЕОКАМЕРЫ - УДАЛЕННОЕ ПОДКЛЮЧЕНИЕ К СМАРТФОНУ

<span id="page-7-0"></span>Перед использованием мини видеокамеры Camsoy Cookycam C1 в данном режиме, необходимо скачать и установить бесплатное приложение: приложение Plug2View для Android приложение p2pCamViewer для iOS

В данном режиме вай фай мини камера генерирует беспроводную сеть Wi-Fi с названием "CookyCam", подключившись к которой, появляется возможность просматривать онлайн-видео с камеры, а так же записывать трансляцию и делать фотографии. При этом расстояние между миниатюрной камерой и устройством может достигать до 10 метров.

Вставьте карту памяти MicroSD 10 класса (или выше) в слот минивидеокамеры. Карту памяти объемом 64 Гб, перед использованием необходимо форматировать в файловую систему FAT32.

Подключаем камеру к сети или портативному аккумулятору. (Если камера заряжена то просто включаем ее. Рекомендуем все настройки выполнять при подключении к источнику питания.)

Включите мини камеру, зажав кнопку Включения на 2-3 секунды, сначала загорится красный индикатор, а потом начнут мигать одновременно синий и красный, ожидаем 1 мин, после красный индикатор будет гореть постоянно.

В списке беспроводных сетей появилась наша камера "CookyCam" подключитесь к ней. Пароль для подключения - 123456.

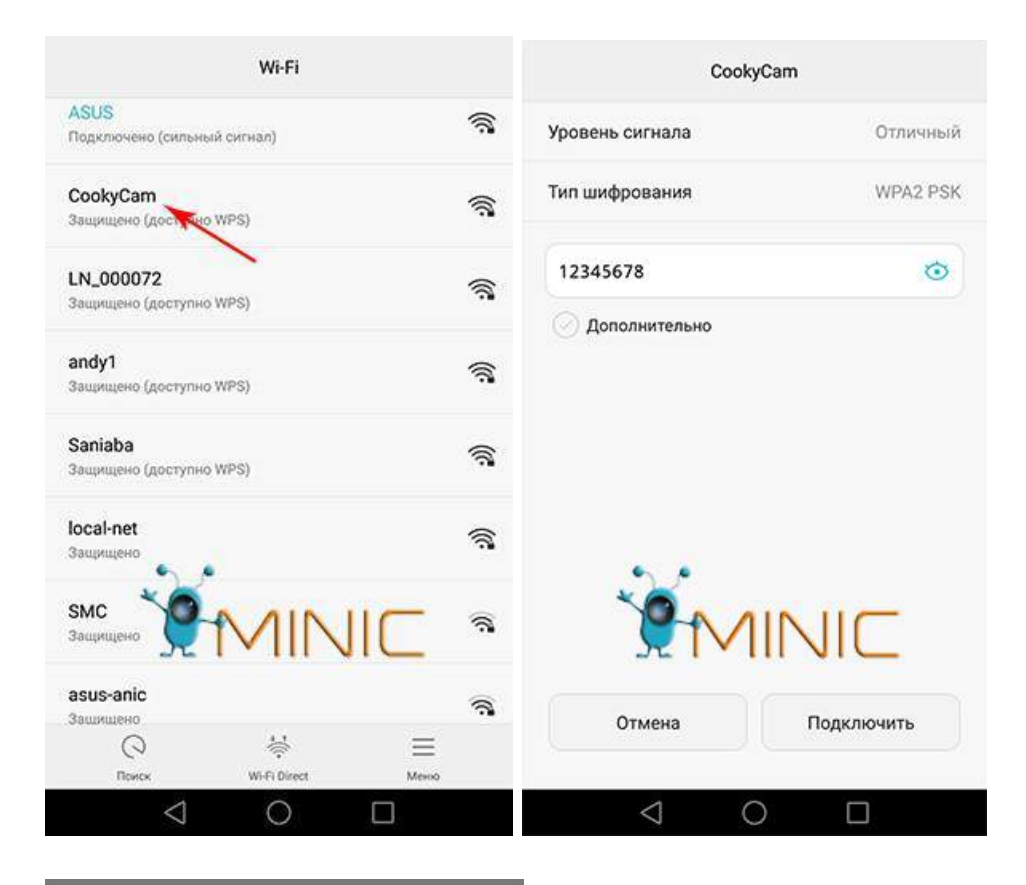

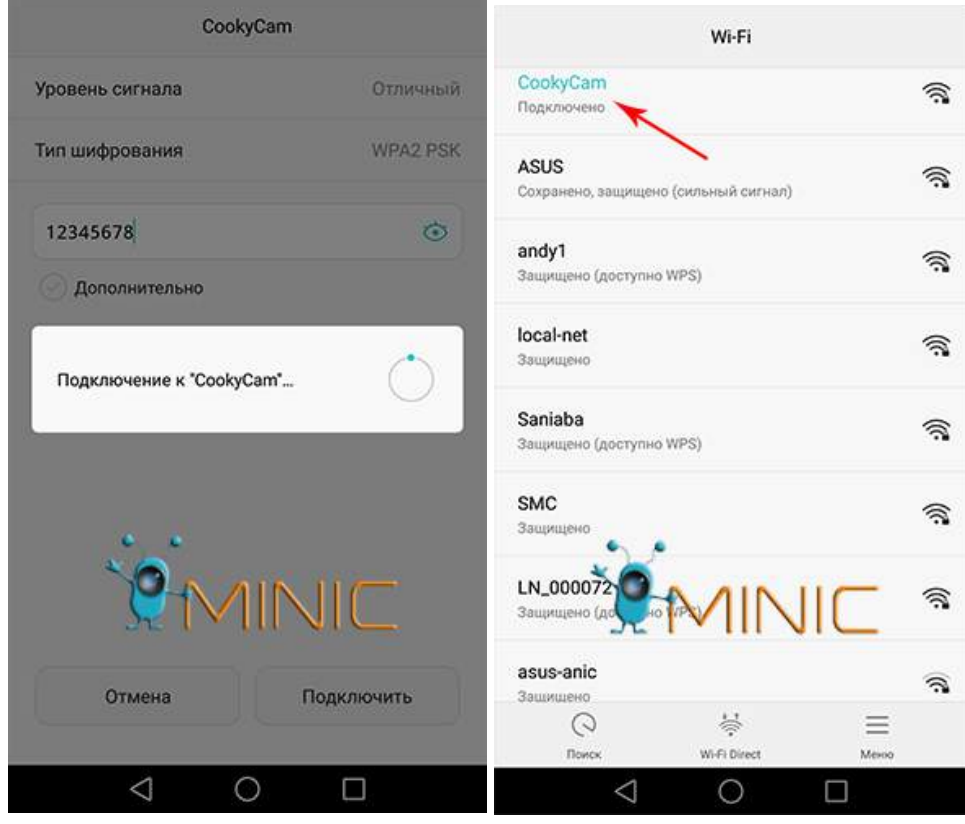

Запустите на смартфоне скаченное приложение для работы с беспроводной видеокамерой и перейдите в режим LAN.

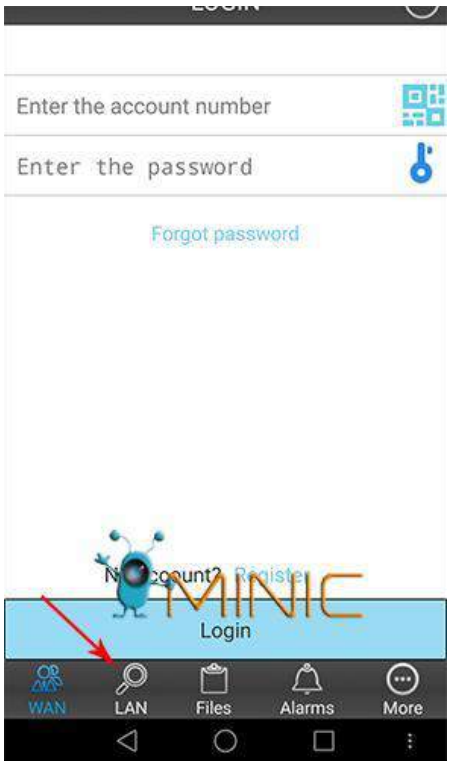

Зайдите в настройки микрокамеры и выберите пункт WiFi network.

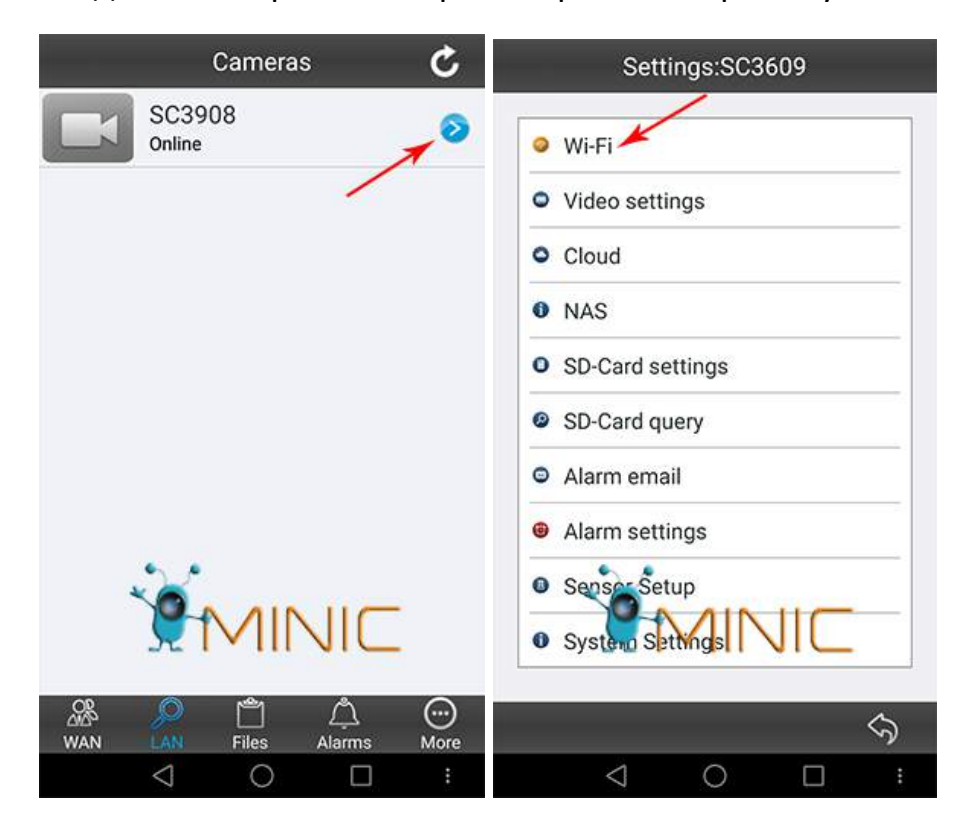

Выберите свою Wi-Fi сеть нажав Search (Поиск), введите пароль от неё и нажмите Ok. После этого камера перезагрузится и камера подключится к Вашему роутеру.

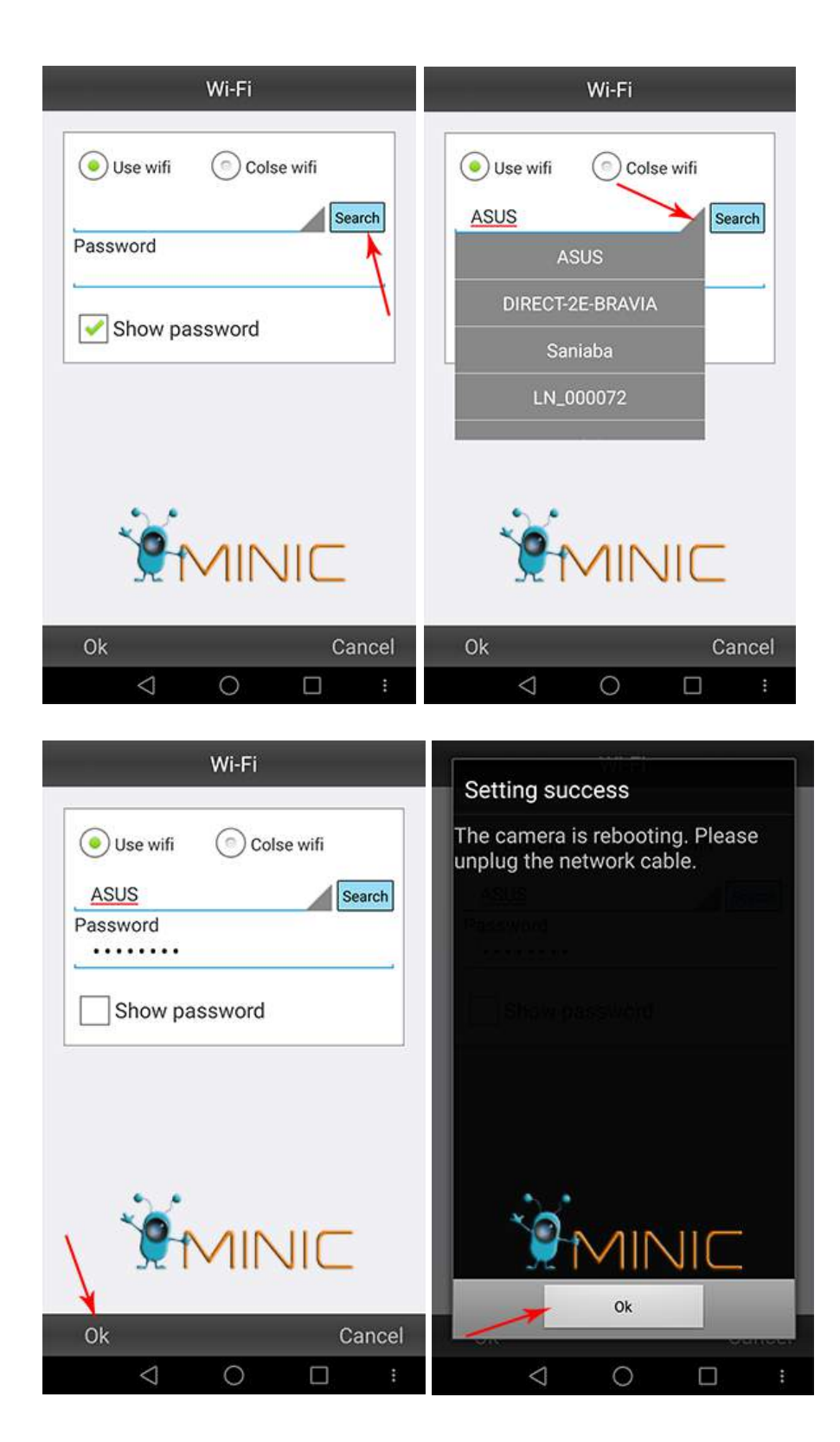

Перейдите в режим WAN, введите ID камеры (указан на камере) и пароль (по умолчанию - 123456), после нажмите Login. Камера подключена!

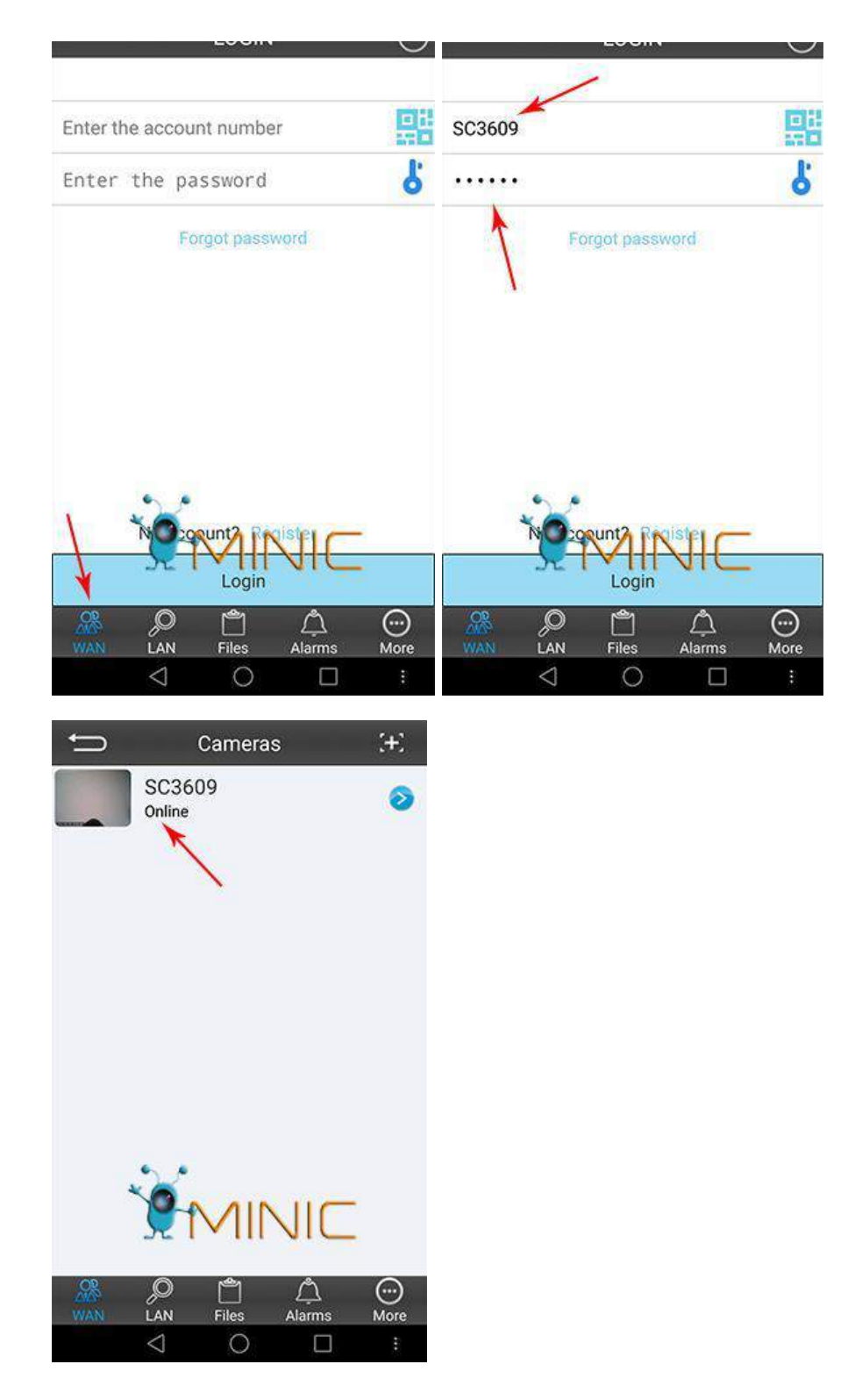

Теперь у Вас появляется возможность просматривать трансляцию с камеры из любой точки мира, просто зайдя в соответствующее приложение на любом устройстве. А так же возможно удалённо записывать трансляцию, делать фото, активировать функцию датчика движения с настройкой E-mail оповещения, настраивать яркость/контрастность изображения и многое другое.

## **Приятного использования!**

Сайт: **minicam24.ru** 

E-mail: info@minicam24.ru Товар в наличии в 120 городах России и Казахстана Телефон бесплатной горячей линии: **8(800)200-85-66**